DIPLOMADO DE PROFUNDIZACIÓN CISCO PRUEBA DE HABILIDADES PRÁCTICAS CCNP

DANNY CORTÉS RODRÍGUEZ

UNIVERSIDAD NACIONAL ABIERTA Y A DISTANCIA UNAD ESCUELA DE CIENCIAS BÁSICAS TECNOLOGÍAS E INGENIERÍAS - ECBTI INGENIERÍA ELECTRÓNICA BOGOTÁ 2022

DIPLOMADO DE PROFUNDIZACIÓN CISCO PRUEBA DE HABILIDADES PRÁCTICAS CCNP

DANNY CORTÉS RODRÍGUEZ

Diplomado de opción de grado presentado para optar el título de INGENIERO ELECTRÓNICO

# DIRECTOR JOHN HAROLD PÉREZ CALDERÓN

UNIVERSIDAD NACIONAL ABIERTA Y A DISTANCIA UNAD ESCUELA DE CIENCIAS BÁSICAS TECNOLOGÍAS E INGENIERÍAS - ECBTI INGENIERÍA ELECTRÓNICA BOGOTÁ 2022

Nota de Aceptación

the control of the control of the control of the control of the control of

Firma del presidente del Jurado

Firma del Jurado

Firma del Jurado

BOGOTÁ, 24 de noviembre de 2022

A mi mamá y hermana, quienes siempre me brindaron su ayuda en los momentos difíciles y me apoyaron en mi esfuerzo para cumplir mis sueños.

## CONTENIDO

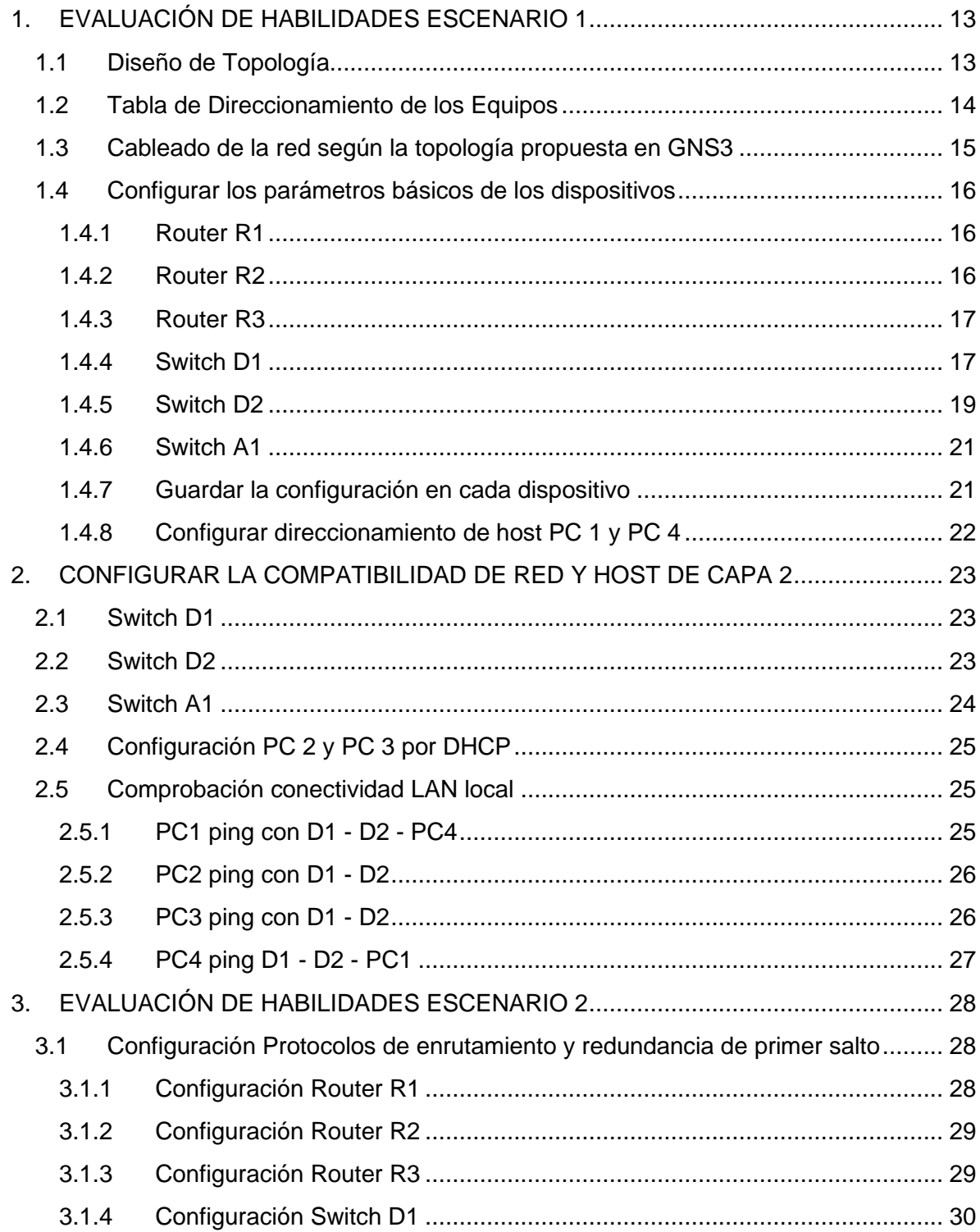

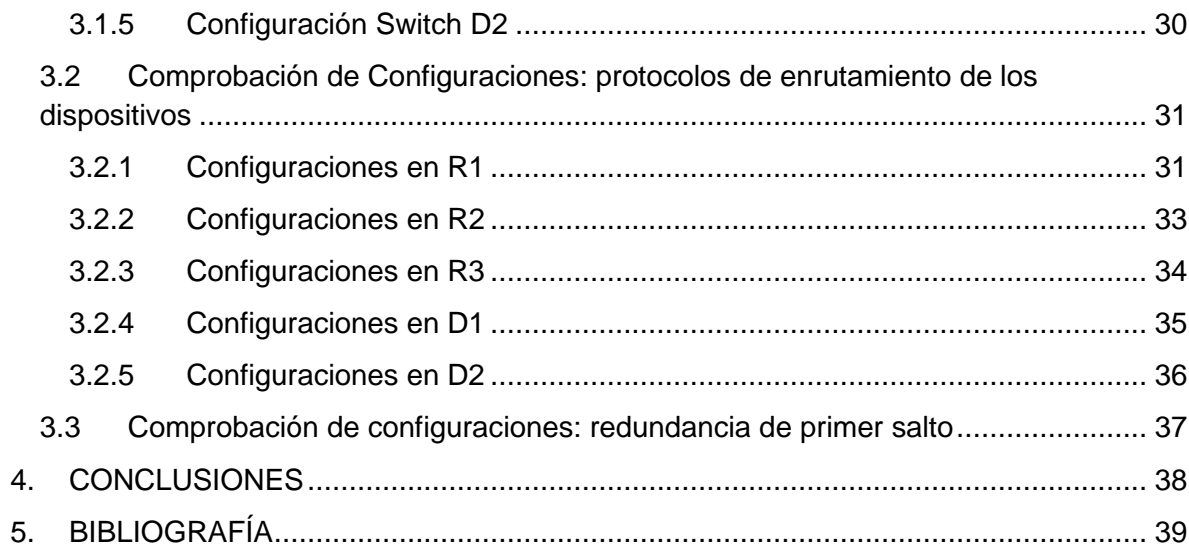

# ÍNDICE DE TABLAS

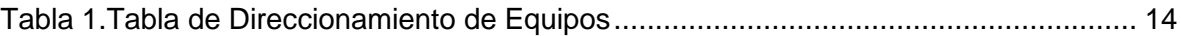

# LISTA DE IMÁGENES

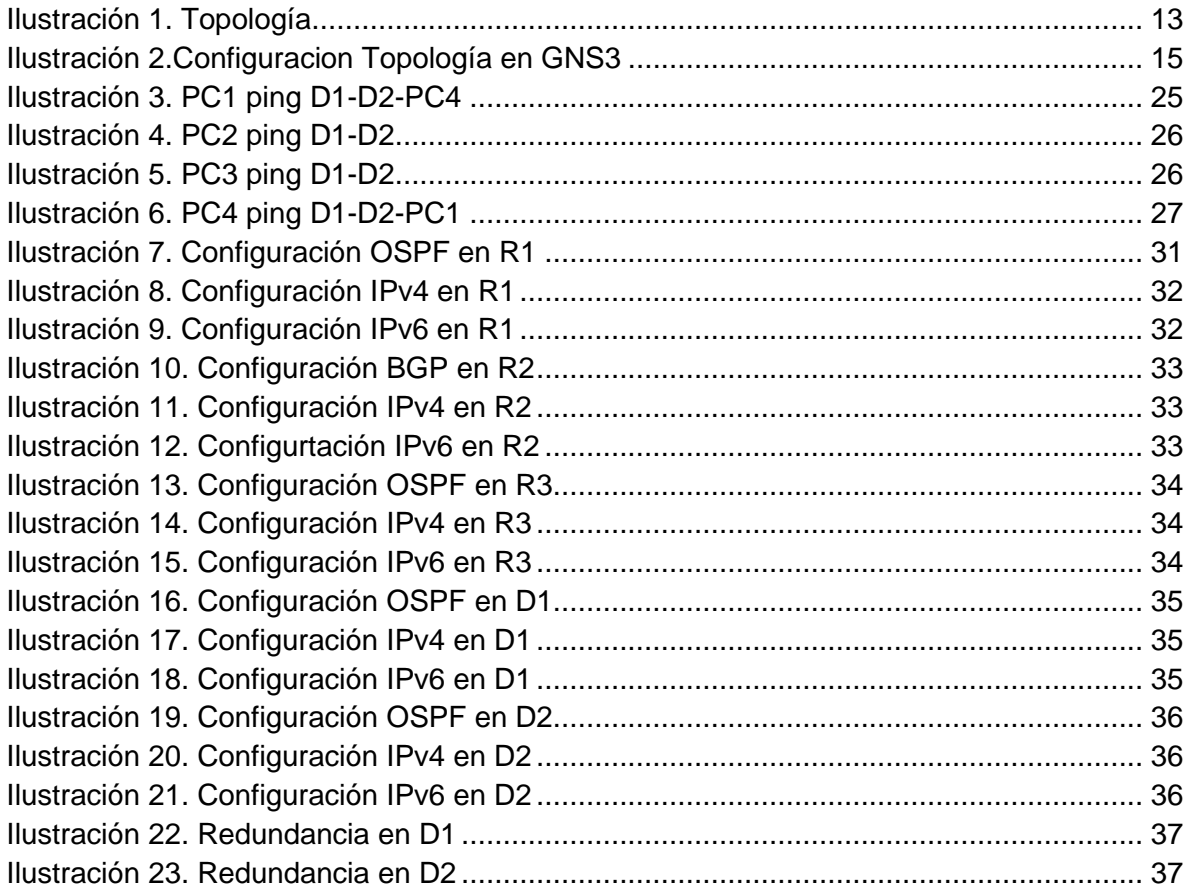

# GLOSARIO

BGP: *Border Gateway Protocol* - Protocolo de puerta de enlace fronteriza. Es usado por grupos de enrutadores para compartir información de enrutamiento. BGP usa parámetros de ruta para definir políticas de enrutamiento y crear un entorno de enrutamiento estable. Permite que se divulgue más de un camino hacia la internet y viceversa hacia su red y recursos, lo que le genera caminos redundantes y puede aumentar su tiempo de actividad.

HSRP: *Hot Standby Router Protocol* - Protocolo de enrutador de reserva activa. El protocolo HSRP tiene dos funciones que son asegurar la redundancia en la red de modo que un router sustituye a otro si alguno falla y comprobar el estado de los mismos realizando un chequeo permanente de la integridad de la red.

LOOPBACK: Es una interfaz de red virtual las cuales señalan que las direcciones de cierto rango son direcciones de *loopback* (Bucle de retroceso). Esta dirección se utiliza cuando una transmisión de datos tiene como destino el mismo *host*. Se la utiliza también en tareas de conectividad y para revisar la validez del protocolo de comunicación. La dirección de loopback es una dirección especial que los hosts utilizan para dirigir el tráfico hacia ellos mismos.

OSPF: *Open Shortest Path First* - Abrir primero la ruta más corta. OSPF es un protocolo de enrutamiento por estado de enlace que, a diferencia de otros protocolos, envían publicaciones del estado de enlace LSA (*Link-State Advertisment*) a todos los routers pertenecientes a la misma área.

REDUNDANCIA: La redundancia en una red se refiere a la instalación extra de dispositivos, equipos y medios de comunicación de respaldo dentro de la infraestructura de red, de modo que puedan suplir el funcionamiento de la red principal en caso de que esta falle.

## RESUMEN

En este trabajo se presenta el desarrollo realizado del ejercicio propuesto para el Diplomado de Profundización Cisco CCNP, el cual abarca temas vistos tales como redes conmutadas, protocolos de enrutamiento, redundancia, configuración de vlan, entre otros.

El Diplomado de Profundización Cisco CCNP se conforma de un ejercicio de prueba de habilidades que se desarrolló en dos escenarios, en la primera parte se hace la configuración básica de equipos como son router, switch y pc al igual que se configuran las interfaces de estos mismos.

En la segunda parte se hace la configuración de protocolos de enrutamiento OSPF, BGP y se efectúa la configuración de la redundancia de primer salto con el protocolo HSRP. Todo lo anterior se trabaja en el software GNS3 donde se armó la topología propuesta. En el trabajo se evidencia la configuración que se realizó en cada dispositivo en cada uno de los pasos y las verificaciones con comandos que se hicieron para validar que se aplicaron las configuraciones descritas.

PALABRAS CLAVE: CISCO, CCNP, Conmutación, Enrutamiento, Redes, Electrónica

# ABSTRACT

This work presents the development of the exercise proposed for the Cisco CCNP Deepening Diploma, which covers topics seen such as switched networks, routing protocols, redundancy, vlan configuration, among others.

The Cisco CCNP Deepening Diploma is made up of a skills test exercise that was developed in two scenarios, in the first part the basic configuration of equipment such as router, switch and PC is done, as well as the interfaces of these same ones.

In the second part, the configuration of routing protocols OSPF, BGP is made and the configuration of the first hop redundancy is carried out with the HSRP protocol. All of the above is worked on in the GNS3 software where the proposed topology was assembled. The work shows the configuration that was made in each device in each of the steps and the verifications with commands that were made to validate that the described configurations were applied.

KEYWORDS: CISCO, CCNP, Switching, Routing, Networking, Electronics

# INTRODUCCIÓN

El desarrollo de este Diplomado de Profundización Cisco CCNP tiene como objetivo afianzar los conocimientos adquiridos a través de los temas propuestos en las unidades en relación a la configuración de redes y dispositivos que componen una red, buscando lograr los resultados de aprendizaje que se proponen en la guía de aprendizaje.

Se plantea el desarrollo de un ejercicio de evaluación de habilidades que se estructura en dos escenarios. El primer escenario se compone de dos partes, en las cuales en la primera parte el estudiante en el simulador GNS3 debe construir la red propuesta y configurar los ajustes básicos de los dispositivos y el direccionamiento de las interfaces. En la segunda parte se solicita configurar la compatibilidad con redes y los hosts de capa 2 de la topología.

La segunda escena del ejercicio de evaluación de habilidades lo componen las partes tres y cuatro. En primera de ellas se requiere que se realice la configuración de protocolos de enrutamiento y la última configurar la redundancia de primer salto de la Red. Para realizar todo lo anterior que solicita la evaluación de habilidades se requiere comprender con detenimiento los temas que se exponen en las unidades del curso.

# 1. EVALUACIÓN DE HABILIDADES ESCENARIO 1

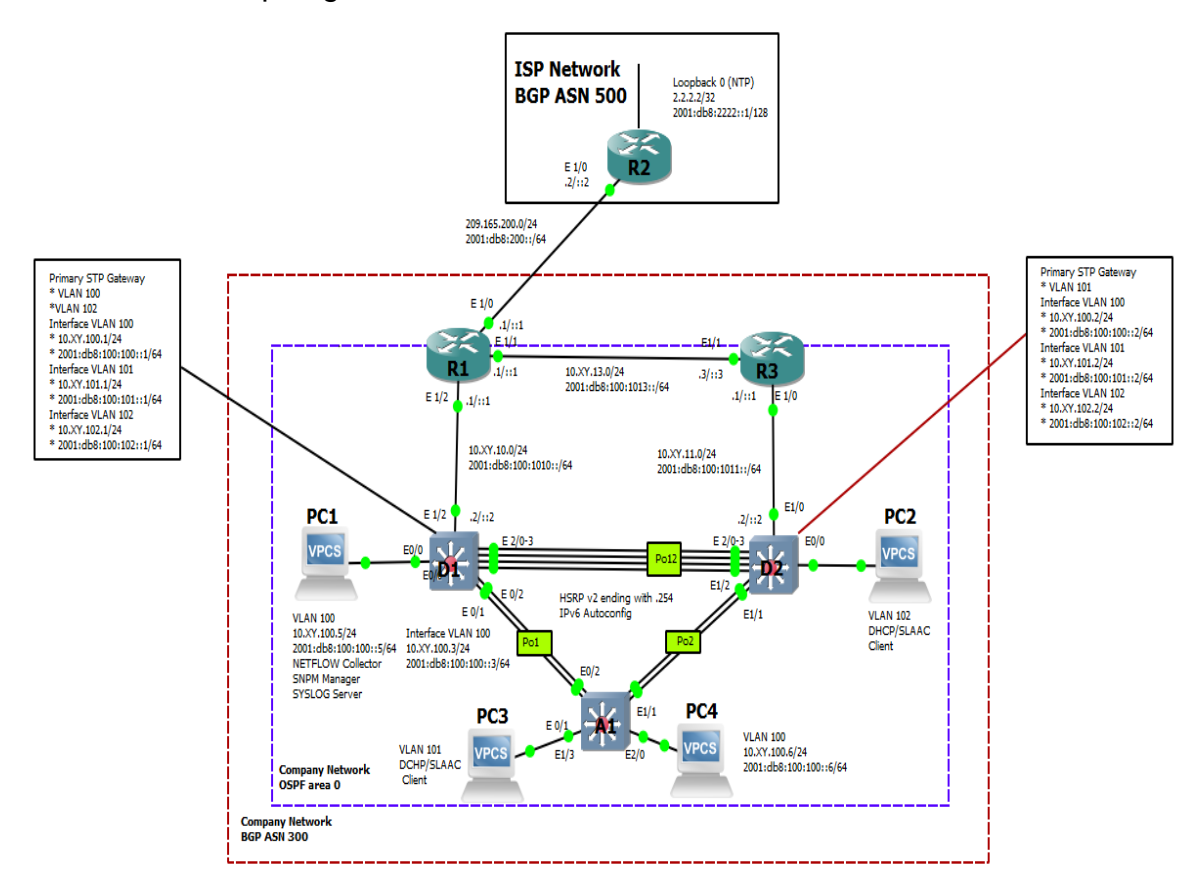

## <span id="page-12-1"></span><span id="page-12-0"></span>1.1 Diseño de Topología

<span id="page-12-2"></span>*Ilustración 1. Topología*

# <span id="page-13-0"></span>1.2 Tabla de Direccionamiento de los Equipos

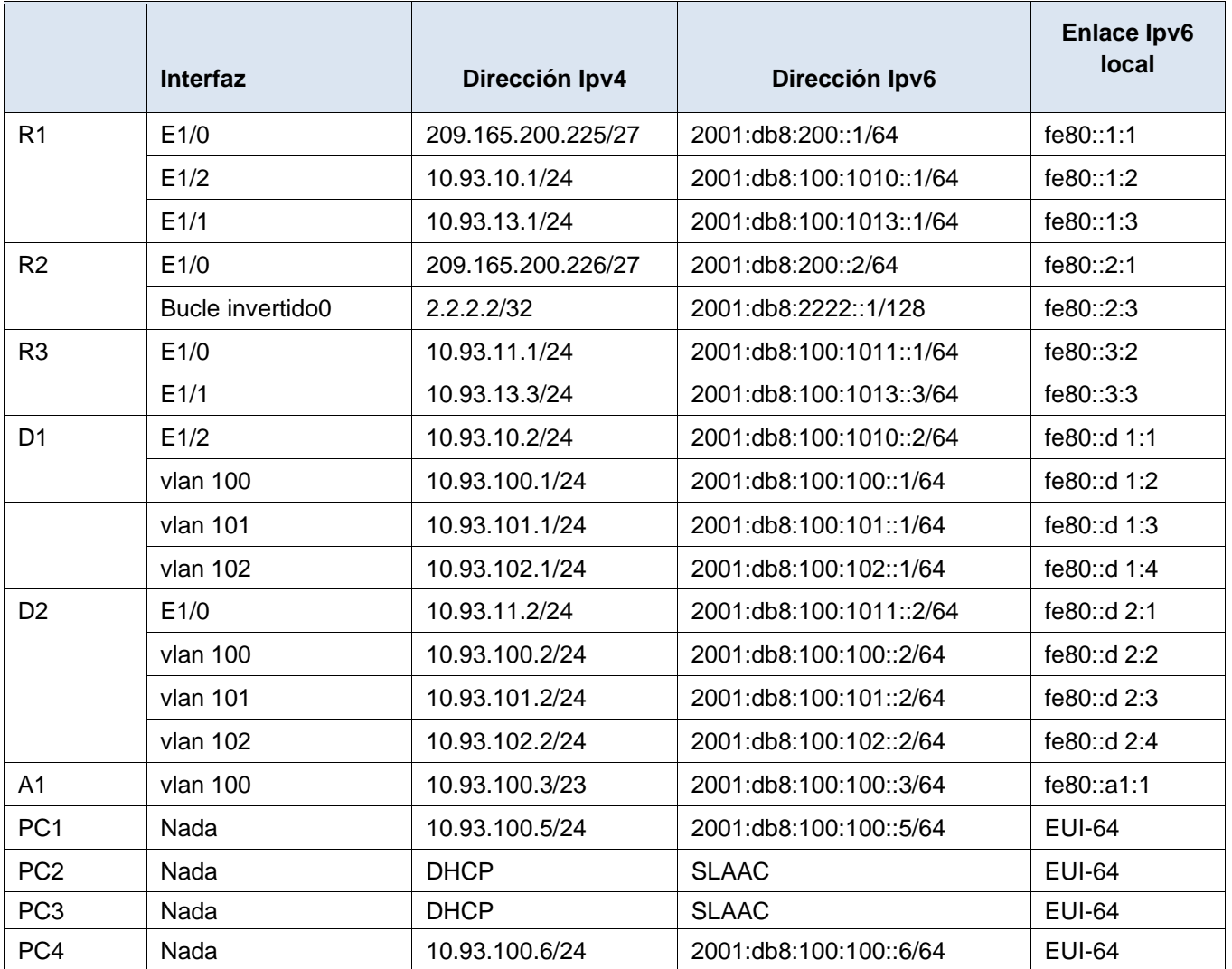

## <span id="page-13-1"></span>*Tabla 1.Tabla de Direccionamiento de Equipos*

## <span id="page-14-0"></span>1.3 Cableado de la red según la topología propuesta en GNS3

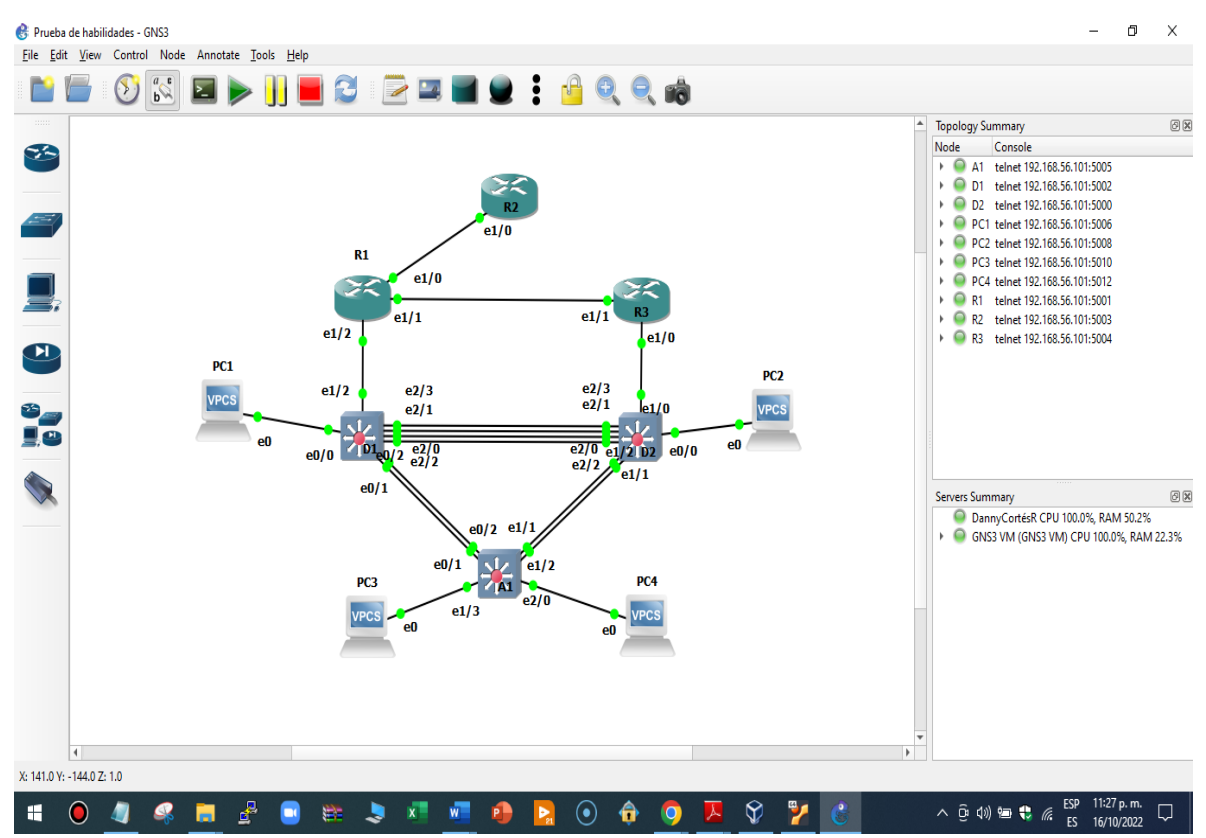

<span id="page-14-1"></span>*Ilustración 2.Configuracion Topología en GNS3*

#### <span id="page-15-0"></span>1.4 Configurar los parámetros básicos de los dispositivos

#### <span id="page-15-1"></span>1.4.1 Router R1

hostname R1 / *Asignar nombre a router R1* ipv6 unicast-routing / *Habilitar IPv6*  no ip domain lookup / *desactiva traducción de nombres de dominio* banner motd # R1, ENCOR Skills Assessment# /*Mensaje bienvenida* line con 0 / *Ingresar línea 0* exec-timeout 0 0 / *tiempo espera sesión remota* logging synchronous /*desactiva mensajes de estado* exit and *a set of the set of the set of salir* interface e1/0 / *Ingresar a interface e1/0* ip address 209.165.200.225 255.255.255.224 / *asigna ipv4 y máscara de red* ipv6 address fe80::1:1 link-local / *configura dirección ipv6 link local* ipv6 address 2001:db8:200::1/64 / *configura ipv6* no shutdown / *interface encendida* exit interface e1/2 / *Ingresar a interface e1/2* ip address 10.93.10.1 255.255.255.0 / *asigna ipv4 y máscara de red* ipv6 address fe80::1:2 link-local / *configura dirección ipv6 link local* ipv6 address 2001:db8:100:1010::1/64 / *configura ipv6* no shutdown / *interface encendida* exit interface e1/1 / *Ingresar a interface e1/1* ip address 10.93.13.1 255.255.255.0 / *asigna ipv4 y máscara de red* ipv6 address fe80::1:3 link-local / *configura dirección ipv6 link local* ipv6 address 2001:db8:100:1013::1/64 / *configura ipv6* no shutdown / *interface encendida* exit

#### <span id="page-15-2"></span>1.4.2 Router R2

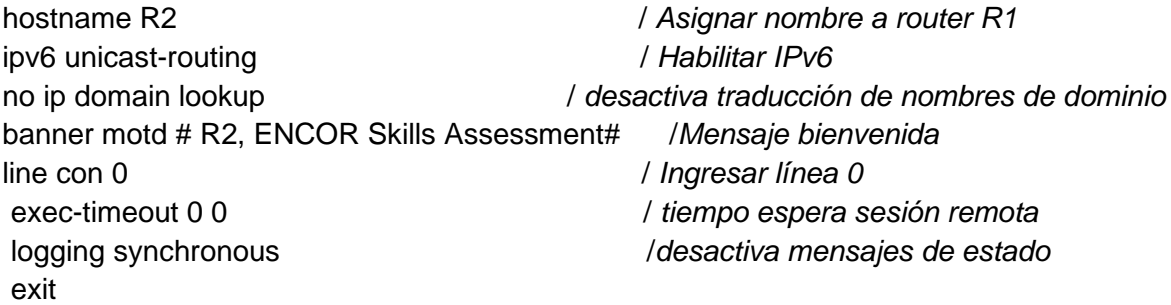

interface e1/0 ip address 209.165.200.226 255.255.255.224 ipv6 address fe80::2:1 link-local ipv6 address 2001:db8:200::2/64 no shutdown exit interface Loopback 0 / *Ingresar a interface loopback 0* ip address 2.2.2.2 255.255.255.255 ipv6 address fe80::2:3 link-local ipv6 address 2001:db8:2222::1/128 no shutdown exit

<span id="page-16-0"></span>1.4.3 Router R3

hostname R3 ipv6 unicast-routing no ip domain lookup banner motd # R3, ENCOR Skills Assessment# line con 0 exec-timeout 0 0 logging synchronous exit interface e1/0 ip address 10.93.11.1 255.255.255.0 ipv6 address fe80::3:2 link-local ipv6 address 2001:db8:100:1011::1/64 no shutdown exit interface e1/1 ip address 10.93.13.3 255.255.255.0 ipv6 address fe80::3:3 link-local ipv6 address 2001:db8:100:1013::3/64 no shutdown exit

<span id="page-16-1"></span>1.4.4 Switch D1

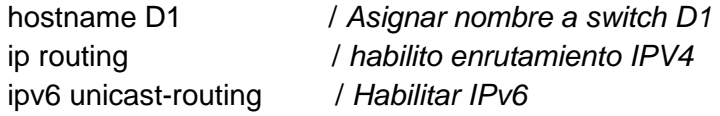

no ip domain lookup / *desactiva traducción de nombres de dominio* banner motd # D1, ENCOR Skills Assessment# /*Mensaje bienvenida* line con 0 / *Ingresar línea 0* exec-timeout 0 0 / *tiempo espera sesión remota*  logging synchronous /*desactiva mensajes de estado* exit vlan 100 */crea vlan 100* name Management */ asigna nombre a vlan Management* exit vlan 101 */crea vlan 101* name UserGroupA */asigna nombre a vlan UserGroupA* exit vlan 102 */crea vlan 102* name UserGroupB */asigna nombre a vlan UserGroupB* exit vlan 999 */crea vlan 999* name NATIVE */asigna nombre a vlan NATIVE* exit interface e1/2 / *Ingresar a interface e1/2* no switchport / *sin puerto de conexión* ip address 10.93.10.2 255.255.255.0 / *asigna ipv4 y máscara de red* ipv6 address fe80::d1:1 link-local / *configura dirección ipv6 link local* ipv6 address 2001:db8:100:1010::2/64 / *configura ipv6* no shutdown exit interface vlan 100  $\blacksquare$  / *Ingresar a interface vlan 100* ip address 10.93.100.1 255.255.255.0 ipv6 address fe80::d1:2 link-local ipv6 address 2001:db8:100:100::1/64 no shutdown exit interface vlan 101 *Imgresar a interface vlan 101* ip address 10.93.101.1 255.255.255.0 ipv6 address fe80::d1:3 link-local ipv6 address 2001:db8:100:101::1/64 no shutdown exit interface vlan 102 / *Ingresar a interface vlan 102* ip address 10.93.102.1 255.255.255.0 ipv6 address fe80::d1:4 link-local ipv6 address 2001:db8:100:102::1/64 no shutdown

#### exit

ip dhcp excluded-address 10.93.101.1 10.93.101.109 */ excluir dirección ip* ip dhcp excluded-address 10.93.101.141 10.93.101.254 */ excluir dirección ip* ip dhcp excluded-address 10.93.102.1 10.93.102.109 */ excluir dirección ip* ip dhcp excluded-address 10.93.102.141 10.93.102.254 */ excluir dirección ip* ip dhcp pool VLAN-101 network 10.93.101.0 255.255.255.0 default-router 10.93.101.254 exit ip dhcp pool VLAN-102 network 10.93.102.0 255.255.255.0 default-router 10.93.102.254 exit interface range e0/0-3,e1/0-1,e1/3,e2/0-3,e3/0-3 */tomar rango de puertos* shutdown */ apagar puertos* exit

## <span id="page-18-0"></span>1.4.5 Switch D2

hostname D2 ip routing ipv6 unicast-routing no ip domain lookup banner motd # D2, ENCOR Skills Assessment# line con 0 exec-timeout 0 0 logging synchronous exit vlan 100 name Management exit vlan 101 name UserGroupA exit vlan 102 name UserGroupB exit vlan 999 name NATIVE exit interface e1/0 no switchport

ip address 10.93.11.2 255.255.255.0 ipv6 address fe80::d1:1 link-local ipv6 address 2001:db8:100:1011::2/64 no shutdown exit interface vlan 100 ip address 10.93.100.2 255.255.255.0 ipv6 address fe80::d2:2 link-local ipv6 address 2001:db8:100:100::2/64 no shutdown exit interface vlan 101 ip address 10.93.101.2 255.255.255.0 ipv6 address fe80::d2:3 link-local ipv6 address 2001:db8:100:101::2/64 no shutdown exit interface vlan 102 ip address 10.93.102.2 255.255.255.0 ipv6 address fe80::d2:4 link-local ipv6 address 2001:db8:100:102::2/64 no shutdown exit ip dhcp excluded-address 10.93.101.1 10.93.101.209 ip dhcp excluded-address 10.93.101.241 10.93.101.254 ip dhcp excluded-address 10.93.102.1 10.93.102.209 ip dhcp excluded-address 10.93.102.241 10.93.102.254 ip dhcp pool VLAN-101 network 10.93.101.0 255.255.255.0 default-router 10.93.101.254 exit ip dhcp pool VLAN-102 network 10.93.102.0 255.255.255.0 default-router 10.93.102.254 exit interface range e0/0-3,e1/1-3,e2/0-3,e3/0-3 shutdown exit

#### <span id="page-20-0"></span>1.4.6 Switch A1

hostname A1 no ip domain lookup banner motd # A1, ENCOR Skills Assessment# line con 0 exec-timeout 0 0 logging synchronous exit vlan 100 name Management exit vlan 101 name UserGroupA exit vlan 102 name UserGroupB exit vlan 999 name NATIVE exit interface vlan 100 ip address 10.93.100.3 255.255.255.0 ipv6 address fe80::a1:1 link-local ipv6 address 2001:db8:100:100::3/64 no shutdown exit interface range e0/0,e0/3,e1/0,e2/1-3,e3/0-3 shutdown exit

<span id="page-20-1"></span>1.4.7 Guardar la configuración en cada dispositivo

• Router R1 Destination filename [starup-config]? Building configuration... [OK]

• Router R2 R2#copy running-config startup-config Destination filename [starup-config]?

R1#copy running-config startup-config */comando para guardar la configuración*

Building configuration... [OK]

• Router R3 R3#copy running-config startup-config Destination filename [starup-config]? Building configuration... [OK]

• Switch D1 D1#copy running-config startup-config Destination filename [starup-config]? Building configuration... Compressed configuration from 2490 bytes to 1385 bytes[OK]

• Switch D<sub>2</sub> D2#copy running-config startup-config Destination filename [starup-config]? Building configuration... Compressed configuration from 2490 bytes to 1387 bytes[OK]

• Switch A1 A1#copy running-config startup-config Destination filename [starup-config]? Building configuration... Compressed configuration from 1633 bytes to 989 bytes[OK]

<span id="page-21-0"></span>1.4.8 Configurar direccionamiento de host PC 1 y PC 4

• PC 1 Ip 10.73.100.5/24 10.93.100.254 save

 $\bullet$  PC 4 Ip 10.73.100.6/24 10.93.100.254 save

## <span id="page-22-0"></span>2. CONFIGURAR LA COMPATIBILIDAD DE RED Y HOST DE CAPA 2

## <span id="page-22-1"></span>2.1 Switch D1

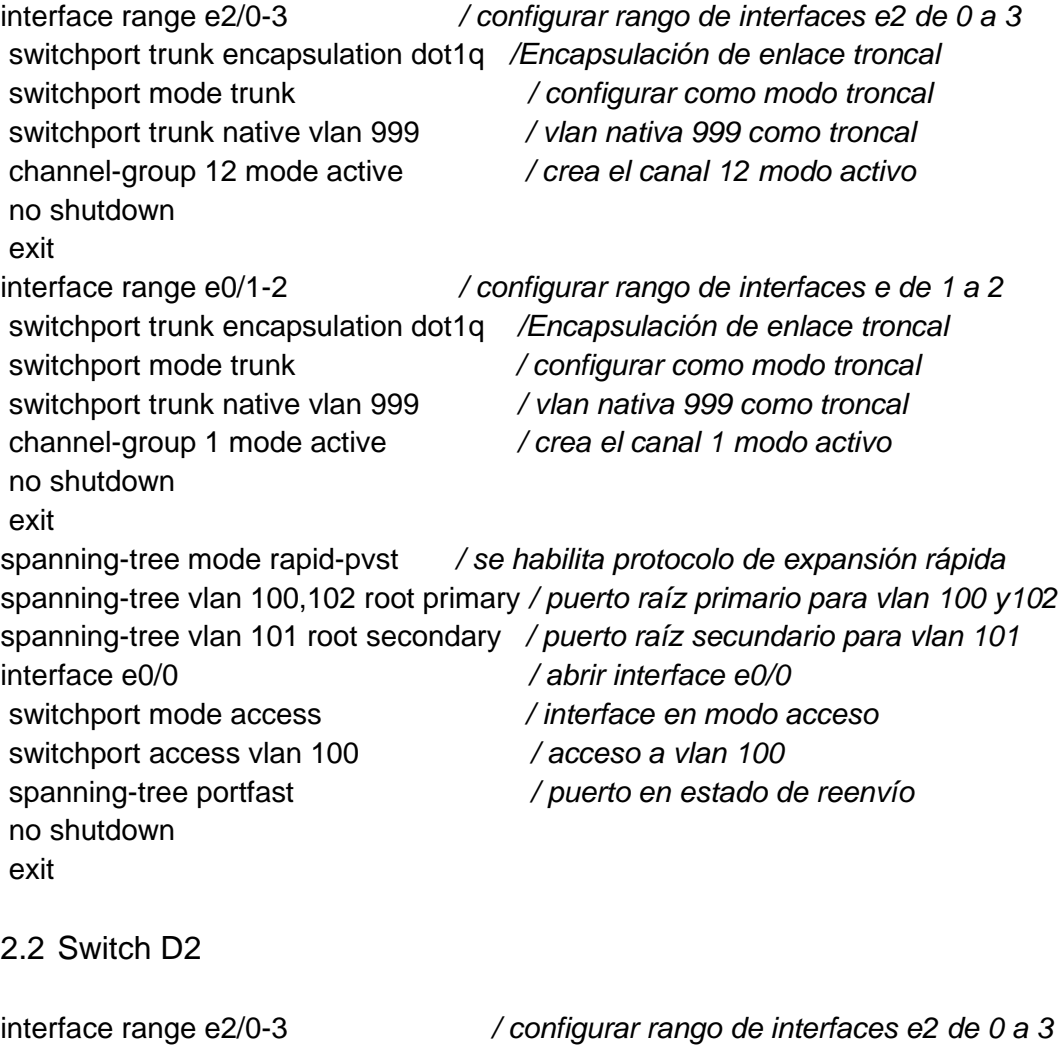

<span id="page-22-2"></span>switchport trunk encapsulation dot1q */Encapsulación de enlace troncal* switchport mode trunk */ configurar como modo troncal* switchport trunk native vlan 999 */ vlan nativa 999 como troncal* channel-group 12 mode active */ crea el canal 12 modo activo* no shutdown exit interface range e1/1-2 switchport trunk encapsulation dot1q switchport mode trunk switchport trunk native vlan 999 channel-group 2 mode active

no shutdown exit spanning-tree mode rapid-pvst spanning-tree vlan 101 root primary spanning-tree vlan 100,102 root secondary interface e0/0 switchport mode access switchport access vlan 102 spanning-tree portfast no shutdown exit

<span id="page-23-0"></span>2.3 Switch A1

spanning-tree mode rapid-pvst interface range e0/1-2 switchport trunk encapsulation dot1q switchport mode trunk switchport trunk native vlan 999 channel-group 1 mode active no shutdown exit interface range e1/1-2 switchport trunk encapsulation dot1q switchport mode trunk switchport trunk native vlan 999 channel-group 2 mode active no shutdown exit interface e1/3 switchport mode access switchport access vlan 101 spanning-tree portfast no shutdown exit interface e2/0 switchport mode access switchport access vlan 100 spanning-tree portfast no shutdown exit

<span id="page-24-0"></span>2.4 Configuración PC 2 y PC 3 por DHCP

 $\bullet$  PC 2 dhcp DDORA IP 10.93.102.110/24 GW 10.93.102.254 save

• PC 3

dhcp DDORA IP 10.93.101.110/24 GW 10.93.101.254

<span id="page-24-1"></span>2.5 Comprobación conectividad LAN local

## <span id="page-24-2"></span>2.5.1 PC1 ping con D1 - D2 - PC4

- D1: 10.93.100.1
- D2: 10.93.100.2
- PC4: 10.93.100.6

| H                     | $\bullet$ PC1 | $\times$ | $\rho$ PC <sub>2</sub> | $\rho$ PC3 | O <sub>PC4</sub>                                                                                                    | Θ | Е |  |
|-----------------------|---------------|----------|------------------------|------------|----------------------------------------------------------------------------------------------------|---|---|--|
| PC1> ping 10.93.100.1 |               |          |                        |            |                                                                                                    |   |   |  |
|                       |               |          |                        |            | 84 bytes from 10.93.100.1 icmp seq=1 ttl=255 time=3.399 ms<br>84 bytes from 10.93.100.1 icmp seq=2 ttl=255 time=1.383 ms<br>84 bytes from 10.93.100.1 icmp seq=3 ttl=255 time=17.784 ms<br>84 bytes from 10.93.100.1 icmp seq=4 ttl=255 time=1.156 ms                                                               |   |   |  |
| PC1> ping 10.93.100.2 |               |          |                        |            | 84 bytes from 10.93.100.1 icmp seq=5 ttl=255 time=3.080 ms                                                                                                    |   |   |  |
|                       |               |          |                        |            | 84 bytes from 10.93.100.2 icmp seq=1 ttl=255 time=6.663 ms<br>84 bytes from 10.93.100.2 icmp seq=2 ttl=255 time=50.889 ms<br>84 bytes from 10.93.100.2 icmp seq=3 ttl=255 time=5.668 ms<br>84 bytes from 10.93.100.2 icmp_seq=4 ttl=255 time=7.741 ms<br>84 bytes from 10.93.100.2 icmp seq=5 ttl=255 time=4.574 ms |   |   |  |
| PC1> ping 10.93.100.6 |               |          |                        |            |                                                                                                    |   |   |  |
|                       |               |          |                        |            | 84 bytes from 10.93.100.6 icmp seq=1 ttl=64 time=9.850 ms<br>84 bytes from 10.93.100.6 icmp seq=2 ttl=64 time=5.561 ms<br>84 bytes from 10.93.100.6 icmp seq=3 ttl=64 time=8.594 ms<br>84 bytes from 10.93.100.6 icmp seq=4 ttl=64 time=6.123 ms<br>84 bytes from 10.93.100.6 icmp seq=5 ttl=64 time=4.114 ms       |   |   |  |
| PC1                   |               |          |                        |            |                                                                                                    |   |   |  |

<span id="page-24-3"></span>*Ilustración 3. PC1 ping D1-D2-PC4*

# <span id="page-25-0"></span>2.5.2 PC2 ping con D1 - D2

- D1: 10.93.102.1
- D2: 10.93.102.2

|       | $\bullet$ PC1                                                                                                    | PC2 | $\mathcal{H}^-$ | ● PC3 | O <sub>PC4</sub> |  |  |
|-------|----------------------------------------------------------------------------------------------------|-----|-----------------|-------|------------------|--|--|
|       | PC2> ping 10.93.102.1                                                                                                    |     |                 |       |                  |  |  |
|       | 84 bytes from 10.93.102.1 icmp seq=1 ttl=255 time=13.388 ms<br>84 bytes from 10.93.102.1 icmp seq=2 ttl=255 time=2.723 ms<br>84 bytes from 10.93.102.1 icmp seq=3 ttl=255 time=4.438 ms<br>84 bytes from 10.93.102.1 icmp seq=4 ttl=255 time=22.087 ms<br>84 bytes from 10.93.102.1 icmp seq=5 ttl=255 time=5.266 ms |     |                 |       |                  |  |  |
|       | PC2> ping 10.93.102.2                                                                                                    |     |                 |       |                  |  |  |
|       | 84 bytes from 10.93.102.2 icmp seq=1 ttl=255 time=83.452 ms<br>84 bytes from 10.93.102.2 icmp seq=2 ttl=255 time=2.333 ms<br>84 bytes from 10.93.102.2 icmp seq=3 ttl=255 time=2.920 ms<br>84 bytes from 10.93.102.2 icmp seq=4 ttl=255 time=1.654 ms<br>84 bytes from 10.93.102.2 icmp seq=5 ttl=255 time=1.950 ms  |     |                 |       |                  |  |  |
| PC2 > |                                                                                                    |     |                 |       |                  |  |  |

*Ilustración 4. PC2 ping D1-D2*

# <span id="page-25-2"></span><span id="page-25-1"></span>2.5.3 PC3 ping con D1 - D2

- D1: 10.93.101.1
- D2: 10.93.101.2

|       | $\bullet$ PC1         | $\mathbf{x}$ | $\rho$ PC <sub>2</sub> | P <sub>C3</sub>                                                                                                    | $\mathcal{H}^-$ | O <sub>PC4</sub> | Θ | - |  |
|-------|-----------------------|--------------|------------------------|----------------------------------------------------------------------------------------------------|-----------------|------------------|---|---|--|
| PC3>  | PC3> ping 10.93.101.1 |              |                        |                                                                                                    |                 |                  |   |   |  |
|       |                       |              |                        | 84 bytes from 10.93.101.1 icmp seq=1 ttl=255 time=69.608 ms<br>84 bytes from 10.93.101.1 icmp seq=2 ttl=255 time=18.302 ms<br>84 bytes from 10.93.101.1 icmp seq=3 ttl=255 time=17.059 ms<br>84 bytes from 10.93.101.1 icmp seq=4 ttl=255 time=8.048 ms<br>84 bytes from 10.93.101.1 icmp seq=5 ttl=255 time=17.864 ms |                 |                  |   |   |  |
|       | PC3> ping 10.93.101.2 |              |                        |                                                                                                    |                 |                  |   |   |  |
|       |                       |              |                        | 84 bytes from 10.93.101.2 icmp seq=1 ttl=255 time=10.198 ms<br>84 bytes from 10.93.101.2 icmp seq=2 ttl=255 time=5.895 ms<br>84 bytes from 10.93.101.2 icmp seq=3 ttl=255 time=6.947 ms<br>84 bytes from 10.93.101.2 icmp seq=4 ttl=255 time=7.120 ms<br>84 bytes from 10.93.101.2 icmp seq=5 ttl=255 time=7.623 ms    |                 |                  |   |   |  |
| PC3 > |                       |              |                        |                                                                                                    |                 |                  |   |   |  |

<span id="page-25-3"></span>*Ilustración 5. PC3 ping D1-D2*

# <span id="page-26-0"></span>2.5.4 PC4 ping D1 - D2 - PC1

- D1: 10.93.100.1
- D2: 10.93.100.2
- PC1: 10.93.100.5

| H   | $\bullet$ PC1 | $\rho$ PC <sub>2</sub>                                      | P <sub>C3</sub> | $\bullet$ PC4 | × | ⊙ |  | П |  |
|-----|---------------|-------------------------------------------------------------|-----------------|---------------|---|---|--|---|--|
| PC4 |               |                                                             |                 |               |   |   |  |   |  |
|     |               | PC4> ping 10.93.100.1                                       |                 |               |   |   |  |   |  |
|     |               | 84 bytes from 10.93.100.1 icmp seq=1 ttl=255 time=6.481 ms  |                 |               |   |   |  |   |  |
|     |               | 84 bytes from 10.93.100.1 icmp seq=2 ttl=255 time=6.597 ms  |                 |               |   |   |  |   |  |
|     |               | 84 bytes from 10.93.100.1 icmp seq=3 ttl=255 time=7.783 ms  |                 |               |   |   |  |   |  |
|     |               | 84 bytes from 10.93.100.1 icmp seq=4 ttl=255 time=48.950 ms |                 |               |   |   |  |   |  |
|     |               | 84 bytes from 10.93.100.1 icmp seq=5 ttl=255 time=34.829 ms |                 |               |   |   |  |   |  |
|     |               | PC4> ping 10.93.100.2                                       |                 |               |   |   |  |   |  |
|     |               | 84 bytes from 10.93.100.2 icmp seq=1 ttl=255 time=7.521 ms  |                 |               |   |   |  |   |  |
|     |               | 84 bytes from 10.93.100.2 icmp_seq=2 ttl=255 time=87.613 ms |                 |               |   |   |  |   |  |
|     |               | 84 bytes from 10.93.100.2 icmp seq=3 ttl=255 time=48.342 ms |                 |               |   |   |  |   |  |
|     |               | 84 bytes from 10.93.100.2 icmp_seq=4 ttl=255 time=77.979 ms |                 |               |   |   |  |   |  |
|     |               | 84 bytes from 10.93.100.2 icmp seq=5 ttl=255 time=14.741 ms |                 |               |   |   |  |   |  |
|     |               | PC4> ping 10.93.100.5                                       |                 |               |   |   |  |   |  |
|     |               | 84 bytes from 10.93.100.5 icmp seq=1 ttl=64 time=24.811 ms  |                 |               |   |   |  |   |  |
|     |               | 84 bytes from 10.93.100.5 icmp seq=2 ttl=64 time=11.727 ms  |                 |               |   |   |  |   |  |
|     |               | 84 bytes from 10.93.100.5 icmp seq=3 ttl=64 time=13.279 ms  |                 |               |   |   |  |   |  |
|     |               | 84 bytes from 10.93.100.5 icmp seq=4 ttl=64 time=13.531 ms  |                 |               |   |   |  |   |  |
|     |               | 84 bytes from 10.93.100.5 icmp seq=5 ttl=64 time=23.747 ms  |                 |               |   |   |  |   |  |
|     | PC4 >         |                                                             |                 |               |   |   |  |   |  |

<span id="page-26-1"></span>*Ilustración 6. PC4 ping D1-D2-PC1*

# 3. EVALUACIÓN DE HABILIDADES ESCENARIO 2

<span id="page-27-0"></span>Se definió la configuración de los protocolos de enrutamiento IPV4 e IPv6 en R1, R2, R3, D1 y D2.

<span id="page-27-1"></span>3.1 Configuración Protocolos de enrutamiento y redundancia de primer salto

<span id="page-27-2"></span>3.1.1 Configuración Router R1

router ospf 4 router-id 0.0.4.1 network 10.93.10.0 0.0.0.255 area 0 network 10.93.13.0 0.0.0.255 area 0 default-information originate exit ipv6 router ospf 6 router-id 0.0.6.1 default-information originate exit interface e1/2 ipv6 ospf 6 area 0 exit interface e1/1 ipv6 ospf 6 area 0 exit ip route 10.93.0.0 255.255.255.0 null0 ipv6 route 2001:db8:100::/48 null0 router bgp 300 bgp router-id 1.1.1.1 neighbor 209.165.200.226 remote-as 500 neighbor 2001:db8:200::2 remote-as 500 address-family ipv4 unicast neighbor 209.165.200.226 activate no neighbor 2001:db8:200::2 activate network 10.93.0.0 mask 255.255.255.0 exit-address-family address-family ipv6 unicast no neighbor 209.165.200.226 activate neighbor 2001:db8:200::2 activate network 2001:db8:100::/48 exit-address-family

## <span id="page-28-0"></span>3.1.2 Configuración Router R2

ip route 0.0.0.0 0.0.0.0 loopback 0 ipv6 route ::/0 loopback 0 router bgp 500 bgp router-id 2.2.2.2 neighbor 209.165.200.225 remote-as 300 neighbor 2001:db8:200::1 remote-as 300 address-family ipv4 neighbor 209.165.200.225 activate no neighbor 2001:db8:200::1 activate network 2.2.2.2 mask 255.255.255.255 network 0.0.0.0 exit-address-family address-family ipv6 no neighbor 209.165.200.225 activate neighbor 2001:db8:200::1 activate network 2001:db8:2222::/128 network ::/0 exit-address-family

<span id="page-28-1"></span>3.1.3 Configuración Router R3

```
router ospf 4
router-id 0.0.4.3
network 10.93.11.0 0.0.0.255 area 0
network 10.93.13.0 0.0.0.255 area 0
exit
ipv6 router ospf 6
  router-id 0.0.6.3
exit
interface e1/0
ipv6 ospf 6 area 0
exit 
interface e1/1
ipv6 ospf 6 area 0
exit
end
```
#### <span id="page-29-0"></span>3.1.4 Configuración Switch D1

router ospf 4 router-id 0.0.4.131 network 10.93.10.0 0.0.0.255 area 0 network 10.93.100.0 0.0.0.255 area 0 network 10.93.101.0 0.0.0.255 area 0 network 10.93.102.0 0.0.0.255 area 0 passive-interface default no passive-interface e1/2 exit ipv6 router ospf 6 router-id 0.0.6.131 passive-interface default no passive-interface e1/2 exit interface e1/2 ipv6 ospf 6 area 0 exit interface vlan 100 ipv6 ospf 6 area 0 exit interface vlan 101 ipv6 ospf 6 area 0 exit interface vlan 102 ipv6 ospf 6 area 0 exit end

#### <span id="page-29-1"></span>3.1.5 Configuración Switch D2

```
router ospf 4
router-id 0.0.4.132
network 10.93.11.0 0.0.0.255 area 0
network 10.93.100.0 0.0.0.255 area 0
network 10.93.101.0 0.0.0.255 area 0
network 10.93.102.0 0.0.0.255 area 0
passive-interface default
no passive-interface e1/0
exit
ipv6 router ospf 6
```
router-id 0.0.6.132 passive-interface default no passive-interface e1/0 exit interface e1/0 ipv6 ospf 6 area 0 exit interface vlan 100 ipv6 ospf 6 area 0 exit interface vlan 101 ipv6 ospf 6 area 0 exit interface vlan 102 ipv6 ospf 6 area 0 exit end

- <span id="page-30-0"></span>3.2 Comprobación de Configuraciones: protocolos de enrutamiento de los dispositivos
- <span id="page-30-1"></span>3.2.1 Configuraciones en R1
	- Protocolo OSPF

<span id="page-30-2"></span>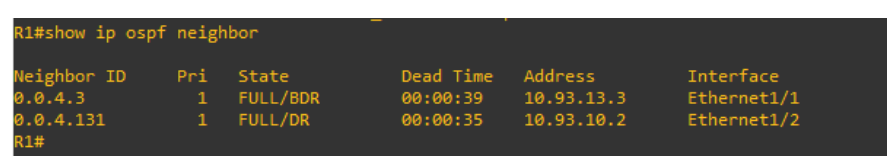

*Ilustración 7. Configuración OSPF en R1*

• Rutas IPv4

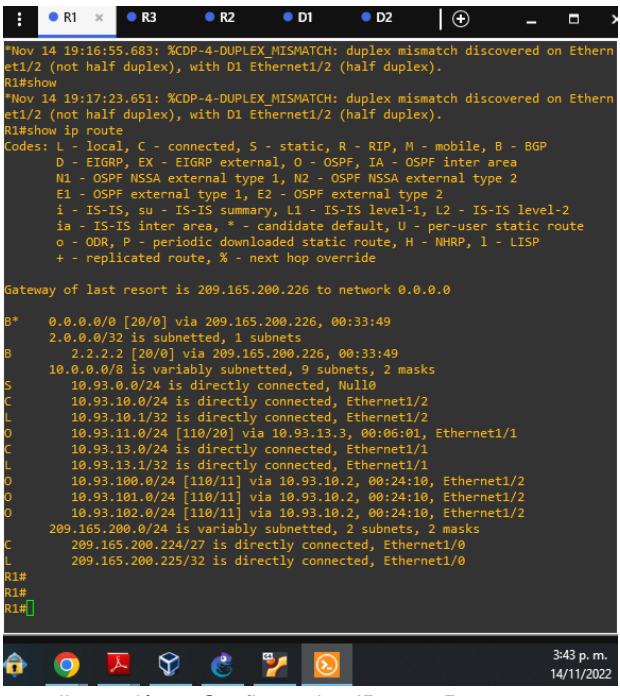

*Ilustración 8. Configuracion IPv4 en R1*

<span id="page-31-1"></span><span id="page-31-0"></span>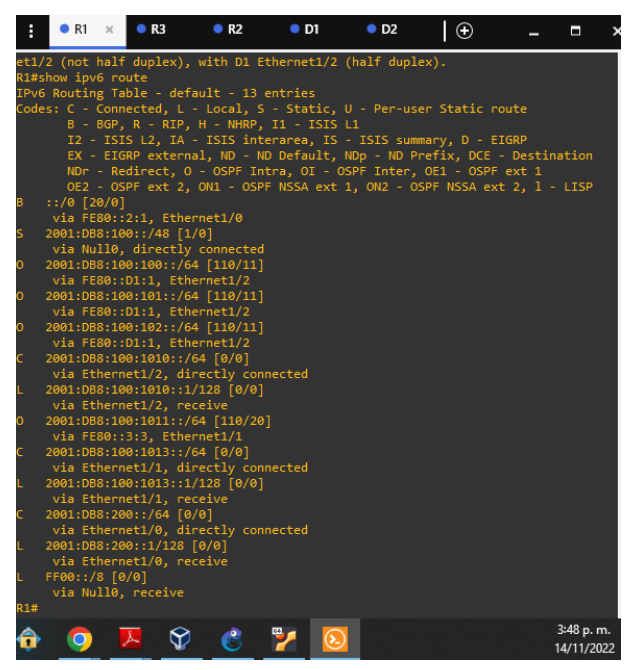

*Ilustración 9. Configuración IPv6 en R1*

#### <span id="page-32-0"></span>3.2.2 Configuraciones en R2

• Protocolo BGP

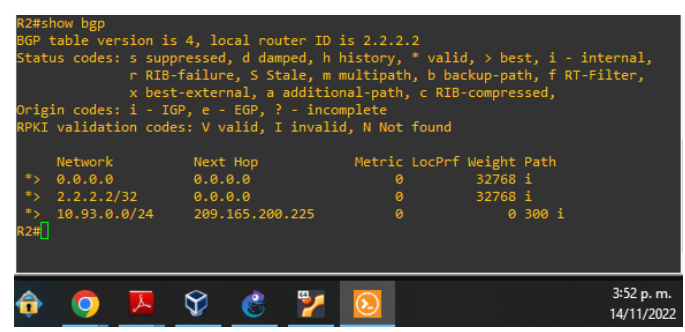

*Ilustración 10. Configuración BGP en R2*

<span id="page-32-1"></span>• Rutas IPv4

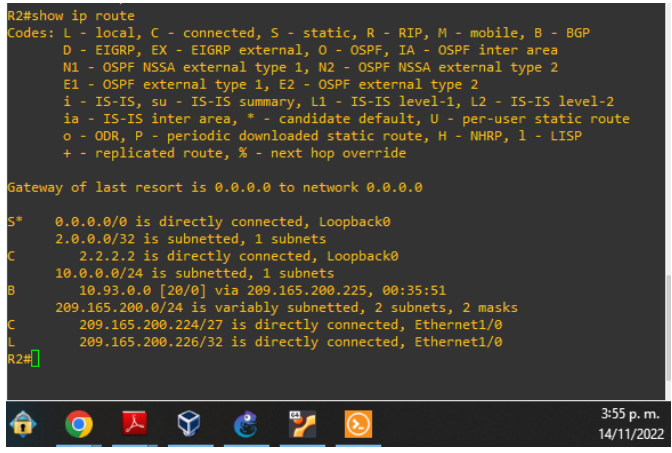

*Ilustración 11. Configuración IPv4 en R2*

<span id="page-32-3"></span><span id="page-32-2"></span>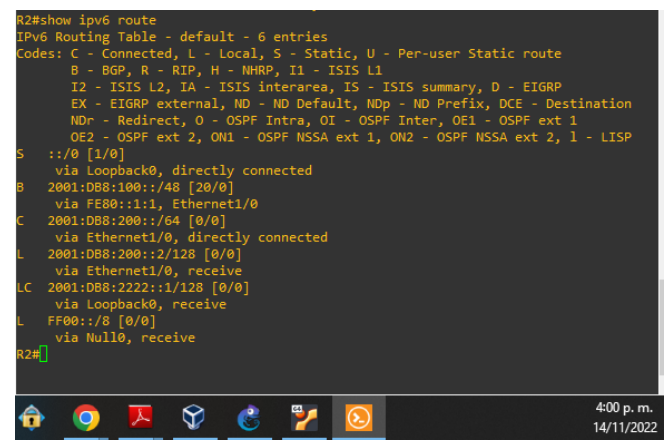

*Ilustración 12. Configurtación IPv6 en R2*

#### <span id="page-33-0"></span>3.2.3 Configuraciones en R3

• Protocolo OSPF

| <b>R3#</b><br>R3#show ip ospf neighbor      |          |                             |  |                                   |                                     |                                         |  |  |  |  |  |
|---------------------------------------------|----------|-----------------------------|--|-----------------------------------|-------------------------------------|-----------------------------------------|--|--|--|--|--|
| Neighbor ID<br>0.0.4.1<br>0.0.4.132<br>R3#∏ | Pri<br>1 | State<br>FULL/DR<br>FULL/DR |  | Dead Time<br>00:00:33<br>00:00:36 | Address<br>10.93.13.1<br>10.93.11.2 | Interface<br>Ethernet1/1<br>Ethernet1/0 |  |  |  |  |  |
| C                                           |          |                             |  |                                   |                                     | 4:01 p.m.<br>14/11/2022                 |  |  |  |  |  |

*Ilustración 13. Configuración OSPF en R3*

<span id="page-33-1"></span>• Rutas IPv4

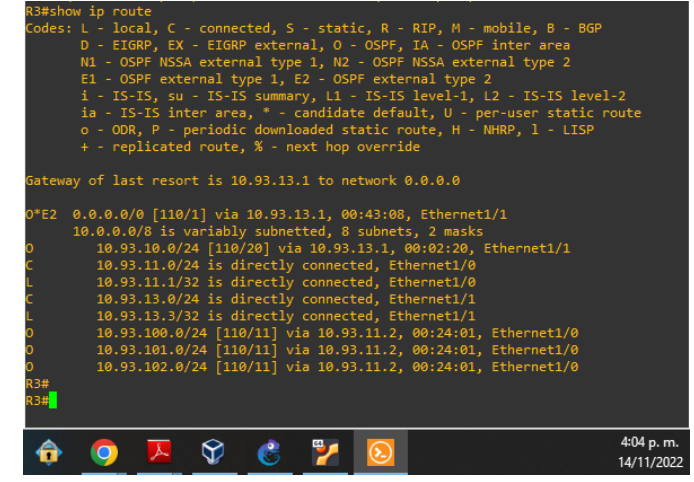

*Ilustración 14. Configuración IPv4 en R3*

<span id="page-33-3"></span><span id="page-33-2"></span>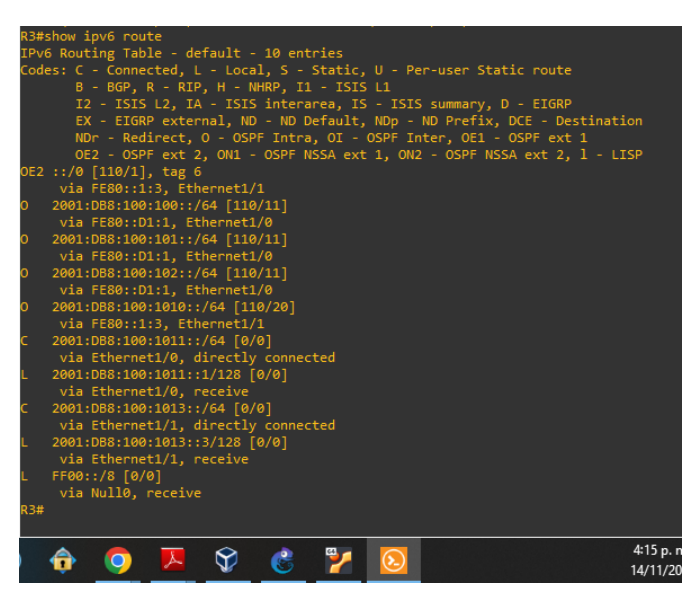

*Ilustración 15. Configuración IPv6 en R3*

# <span id="page-34-0"></span>3.2.4 Configuraciones en D1

• Protocolo OSPF

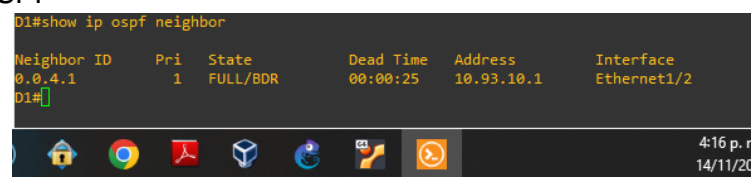

*Ilustración 16. Configuración OSPF en D1*

<span id="page-34-1"></span>• Rutas IPv4

| D1#show ip route                                                                    |           |
|-------------------------------------------------------------------------------------|-----------|
| Codes: L - local, C - connected, S - static, R - RIP, M - mobile, B - BGP           |           |
| D - EIGRP, EX - EIGRP external, O - OSPF, IA - OSPF inter area                      |           |
| N1 - OSPF NSSA external type 1, N2 - OSPF NSSA external type 2                      |           |
| E1 - OSPF external type 1, E2 - OSPF external type 2                                |           |
| i - IS-IS, su - IS-IS summary, L1 - IS-IS level-1, L2 - IS-IS level-2               |           |
| ia - IS-IS inter area, * - candidate default, U - per-user static route             |           |
| o - ODR, P - periodic downloaded static route, H - NHRP, 1 - LISP                   |           |
| a - application route                                                               |           |
| + - replicated route, % - next hop override                                         |           |
|                                                                                     |           |
| Gateway of last resort is 10.93.10.1 to network 0.0.0.0                             |           |
|                                                                                     |           |
| 0.0.0.0/0 [110/1] via 10.93.10.1, 00:00:15, Ethernet1/2<br>0*E2                     |           |
| 10.0.0.0/8 is variably subnetted, 10 subnets, 2 masks                               |           |
| 10.93.10.0/24 is directly connected, Ethernet1/2                                    |           |
| 10.93.10.2/32 is directly connected, Ethernet1/2                                    |           |
| 10.93.11.0/24 [110/30] via 10.93.10.1, 00:00:15, Ethernet1/2                        |           |
| 10.93.13.0/24 [110/20] via 10.93.10.1, 00:00:15, Ethernet1/2                        |           |
| 10.93.100.0/24 is directly connected, Vlan100                                       |           |
| 10.93.100.1/32 is directly connected, Vlan100                                       |           |
| 10.93.101.0/24 is directly connected, Vlan101                                       |           |
| 10.93.101.1/32 is directly connected, Vlan101                                       |           |
| 10.93.102.0/24 is directly connected, Vlan102                                       |           |
| 10.93.102.1/32 is directly connected, Vlan102                                       |           |
| D1#                                                                                 |           |
| *Nov 14 21:42:09.212: %CDP-4-DUPLEX MISMATCH: duplex mismatch discovered on Etherne |           |
| t1/2 (not full duplex), with R1 Ethernet1/2 (full duplex).                          |           |
| D1#                                                                                 |           |
| $D1 \#$                                                                             |           |
|                                                                                     |           |
|                                                                                     | 4:41 p. r |
|                                                                                     |           |
|                                                                                     |           |

*Ilustración 17. Configuración IPv4 en D1*

<span id="page-34-2"></span>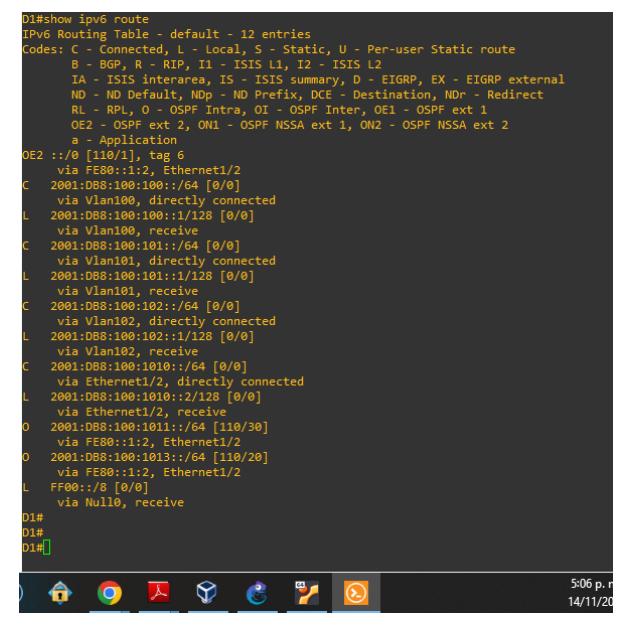

<span id="page-34-3"></span>*Ilustración 18. Configuración IPv6 en D1*

## <span id="page-35-0"></span>3.2.5 Configuraciones en D2

• Protocolo OSPF

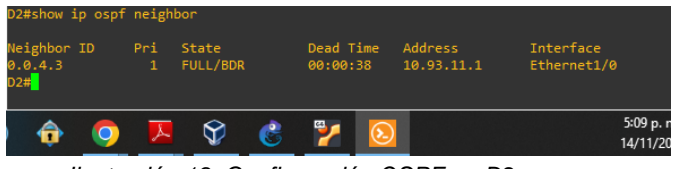

*Ilustración 19. Configuración OSPF en D2*

<span id="page-35-1"></span>• Rutas IPv4

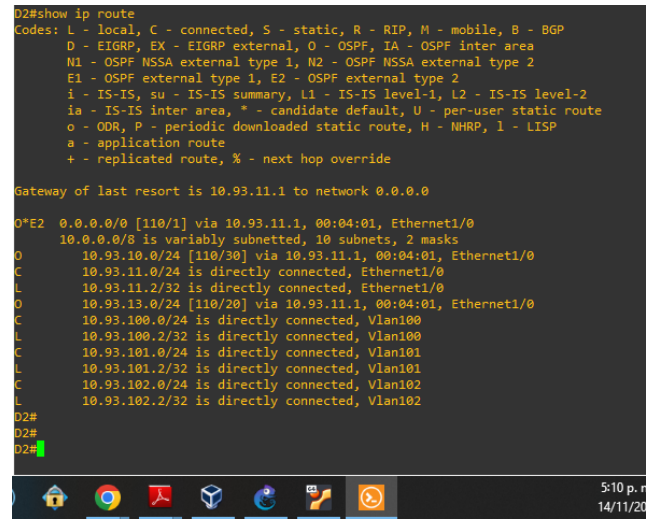

*Ilustración 20. Configuración IPv4 en D2*

<span id="page-35-3"></span><span id="page-35-2"></span>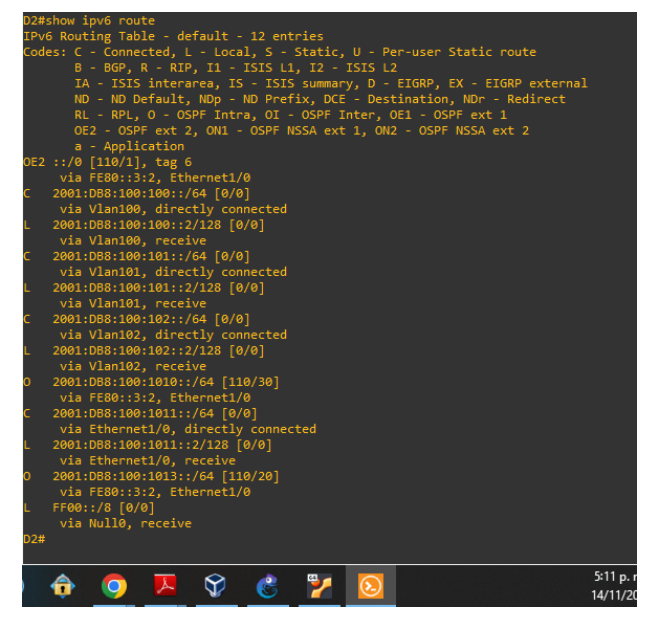

*Ilustración 21. Configuración IPv6 en D2*

- <span id="page-36-0"></span>3.3 Comprobación de configuraciones: redundancia de primer salto
	- Switch D1

|  |                       | Active          |                                                                                                    |                                                               |                                                                                                    |                                                                                                    |
|--|-----------------------|-----------------|----------------------------------------------------------------------------------------------------|---------------------------------------------------------------|----------------------------------------------------------------------------------------------------|----------------------------------------------------------------------------------------------------|
|  |                       |                 |                                                                                                    |                                                               |                                                                                                    |                                                                                                    |
|  |                       |                 |                                                                                                    |                                                               |                                                                                                    |                                                                                                    |
|  |                       |                 |                                                                                                    |                                                               |                                                                                                    |                                                                                                    |
|  |                       |                 |                                                                                                    |                                                               |                                                                                                    |                                                                                                    |
|  |                       |                 |                                                                                                    |                                                               |                                                                                                    |                                                                                                    |
|  |                       |                 |                                                                                                    |                                                               |                                                                                                    |                                                                                                    |
|  |                       |                 |                                                                                                    |                                                               |                                                                                                    |                                                                                                    |
|  | $\circ$               |                 | v                                                                                                    | r.                                                            |                                                                                                    | 8:51 p.m.<br>14/11/2022                                                                                                    |
|  | D1#show standby brief | Grp Pri P State | 104 150 P Active local<br>106 150 P Active local<br>124 150 P Active local<br>126 150 P Active local | 114 100 P Standby 10.93.101.2<br>116 100 P Standby FE80::D2:3 | P indicates configured to preempt.<br>Standby<br>10.93.100.2<br>FE80::D2:2<br>local<br>local<br>10.93.102.2<br>FE80::D2:4 | Virtual IP<br>10.93.100.254<br>FE80::5:73FF:FEA0:6A<br>10.93.101.254<br>FF80::5:73FF:FFA0:74<br>10.93.102.254<br>FE80::5:73FF:FEA0:7E |

*Ilustración 22. Redundancia en D1*

<span id="page-36-2"></span><span id="page-36-1"></span>• Switch D2

| D2#show standby brief                                                                           |  |                                                                            | P indicates configured to preempt.                                                                                             |                                                                          |                                                                                                    |                         |
|-------------------------------------------------------------------------------------------------|--|----------------------------------------------------------------------------|----------------------------------------------------------------------------------------------------|--------------------------------------------------------------------------|----------------------------------------------------------------------------------------------------|-------------------------|
| Interface<br>V1100<br><b>V1100</b><br><b>V1101</b><br><b>V1101</b><br>V1102<br>V1102<br>$D2 \#$ |  | Grp Pri P State Active<br>114 150 P Active local<br>116 150 P Active local | 104 100 P Standby 10.93.100.1<br>106 100 P Standby FE80::D1:2<br>124 100 P Standby 10.93.102.1<br>126 100 P Standby FE80::D1:4 | Standby<br>local<br>local<br>10.93.101.1<br>FE80::D1:3<br>local<br>local | Virtual IP<br>10.93.100.254<br>FE80::5:73FF:FEA0:6A<br>10.93.101.254<br>FE80::5:73FF:FEA0:74<br>10.93.102.254<br>FE80::5:73FF:FEA0:7E |                         |
| E                                                                                               |  | $\overline{\mathbf{O}}$                                                    | 人<br>୍ତ                                                                                                    | ್ರ<br>$\mathcal{C}$                                                      |                                                                                                    | 8:58 p.m.<br>14/11/2022 |
|                                                                                                 |  |                                                                            | . .<br>_ _<br>$ -$                                                                                                    | . .                                                                      |                                                                                                    |                         |

*Ilustración 23. Redundancia en D2*

## <span id="page-37-0"></span>4. CONCLUSIONES

Una de las cosas de suma importancia y que es clave al configurar una red empresarial es configurar la redundancia de la red, ninguna empresa está 100% segura de sufrir una caída de la red y quedar fuera de operación, es por esto que la configuración de protocolos como HSRP (Protocolo de enrutador de reserva activa) es una opción adecuada para implementar y permite tener un respaldo seguro para no quedar inoperables y fuera de red. En el ejercicio se implementó el protocolo HSRP en los equipos Switch D1 y Switch D2 a los cuales se les dio prioridad alta a las vlan que los tienen como router principal, siendo entonces cada router reserva del otro por si alguno falla y no se pierda la transmisión de información.

El enrutamiento permite la comunicación entre redes a través de sus router en este caso se configuro el protocolo OSPF (*Open shortest path first* - el camino más corto primero) en R1, R3, D1, D2, la finalidad es que la informacion llegue más rápido a su destino para ello el protocolo cuando tiene que enviar un paquete lo envía por la ruta por la que tenga que dar menos saltos, la cual puede reconocer ya que cada router conoce los routers cercanos por las direcciones que se le anunciaron en la configuración y que posee cada router cercano. Además de esto cada router sabe a qué distancia está cada router y así halla la más corta.

El enrutamiento que se configuró entre R1 y R2 es el protocolo BGP (*Border Gateway Protocol* – Protocolo de puerta de enlace de frontera) que se usa para comunicar routers con sistemas autónomos y buscando la mejor ruta, de manera que es el más utilizado por proveedores de internet ISP para comunicarse entre sí y proveer navegación a la red que se configuro.

# 5. BIBLIOGRAFÍA

<span id="page-38-0"></span>Edgeworth, B., Garza Rios, B., Gooley, J., Hucaby, D. (2020). CISCO Press (Ed). Packet Forwarding. CCNP and CCIE Enterprise Core ENCOR 350-401. <https://1drv.ms/b/s!AAIGg5JUgUBthk8>

Edgeworth, B., Garza Rios, B., Gooley, J., Hucaby, D. (2020). CISCO Press (Ed). *[Spanning Tree Protocol](https://1drv.ms/b/s!AAIGg5JUgUBthk8)*. CCNP and CCIE Enterprise Core ENCOR 350-401. <https://1drv.ms/b/s!AAIGg5JUgUBthk8>

Edgeworth, B., Garza Rios, B., Gooley, J., Hucaby, D. (2020). CISCO Press (Ed). *[Advanced Spanning Tree.](https://1drv.ms/b/s!AAIGg5JUgUBthk8)* CCNP and CCIE Enterprise Core ENCOR 350- 401.<https://1drv.ms/b/s!AAIGg5JUgUBthk8>

Edgeworth, B., Garza Rios, B., Gooley, J., Hucaby, D. (2020). CISCO Press (Ed). *[OSPFv3](https://1drv.ms/b/s!AAIGg5JUgUBthk8)*. CCNP and CCIE Enterprise Core ENCOR 350-401. <https://1drv.ms/b/s!AAIGg5JUgUBthk8>

Edgeworth, B., Garza Rios, B., Gooley, J., Hucaby, D. (2020). CISCO Press (Ed). *[BGP](https://1drv.ms/b/s!AAIGg5JUgUBthk8)*. CCNP and CCIE Enterprise Core ENCOR 350-401. <https://1drv.ms/b/s!AAIGg5JUgUBthk8>

Edgeworth, B., Garza Rios, B., Gooley, J., Hucaby, D. (2020). CISCO Press (Ed). *[Advanced BGP](https://1drv.ms/b/s!AAIGg5JUgUBthk8)*. CCNP and CCIE Enterprise Core ENCOR 350-401. <https://1drv.ms/b/s!AAIGg5JUgUBthk8>

Edgeworth, B., Garza Rios, B., Gooley, J., Hucaby, D. (2020). CISCO Press (Ed). *[Multicast.](https://1drv.ms/b/s!AAIGg5JUgUBthk8)* CCNP and CCIE Enterprise Core ENCOR 350-401. <https://1drv.ms/b/s!AAIGg5JUgUBthk8>

Edgeworth, B., Garza Rios, B., Gooley, J., Hucaby, D. (2020). CISCO Press (Ed). *[QoS.](https://1drv.ms/b/s!AAIGg5JUgUBthk8)* CCNP and CCIE Enterprise Core ENCOR 350-401. <https://1drv.ms/b/s!AAIGg5JUgUBthk8>

Edgeworth, B., Garza Rios, B., Gooley, J., Hucaby, D. (2020). CISCO Press (Ed). *[IP Services.](https://1drv.ms/b/s!AAIGg5JUgUBthk8)* CCNP and CCIE Enterprise Core ENCOR 350-401. <https://1drv.ms/b/s!AAIGg5JUgUBthk8>

Edgeworth, B., Garza Rios, B., Gooley, J., Hucaby, D. (2020). CISCO Press (Ed). *[Secure Access Control.](https://1drv.ms/b/s!AAIGg5JUgUBthk8)* CCNP and CCIE Enterprise Core ENCOR 350-401. <https://1drv.ms/b/s!AAIGg5JUgUBthk8>

Edgeworth, B., Garza Rios, B., Gooley, J., Hucaby, D. (2020). CISCO Press (Ed). *[Network Device Access Control and Infrastructure Security.](https://1drv.ms/b/s!AAIGg5JUgUBthk8)* CCNP and CCIE Enterprise Core ENCOR 350-401.<https://1drv.ms/b/s!AAIGg5JUgUBthk8>

Edgeworth, B., Garza Rios, B., Gooley, J., Hucaby, D. (2020). CISCO Press (Ed). *[Virtualization](https://1drv.ms/b/s!AAIGg5JUgUBthk8)*. CCNP and CCIE Enterprise Core ENCOR 350-401. <https://1drv.ms/b/s!AAIGg5JUgUBthk8>

Edgeworth, B., Garza Rios, B., Gooley, J., Hucaby, D. (2020). CISCO Press (Ed). *[Foundational Network Programmability Concepts](https://1drv.ms/b/s!AAIGg5JUgUBthk8)*. CCNP and CCIE Enterprise Core ENCOR 350-401.<https://1drv.ms/b/s!AAIGg5JUgUBthk8>

Edgeworth, B., Garza Rios, B., Gooley, J., Hucaby, D. (2020). CISCO Press (Ed). *[Introduction to Automation Tools.](https://1drv.ms/b/s!AAIGg5JUgUBthk8)* CCNP and CCIE Enterprise Core ENCOR 350-401.<https://1drv.ms/b/s!AAIGg5JUgUBthk8>